# 02. Proje Modülü

- [Amaç](#page-0-0)
- [Senaryo](#page-1-0)
- [Akış Dosyası \(.nxmx\)](#page-2-0)
- [Form Şablonu](#page-3-0)
- [Akış Şablonu](#page-4-0)
- [Dikkat Edilecek İşlem Adımları](#page-4-1)

#### <span id="page-0-0"></span>Amaç

Gantt chart üzerinde projelerin tanımlandığı, görevlerin takip edildiği, sorumlu ve yönetici bazında raporların yer aldığı bir Proje Yönetimi Modülü örneğidir.

#### <span id="page-1-0"></span>Senaryo

Proje Şablonu: Şablon projeler hızlı proje girişi yapmak için oluşturulan kayıtlardır. Bağımsız form üzerinden tanımlanırlar. Form üzerinde yeni kayıt eklenebilir ya da mevcut bir şablon güncellenebilir. Yeni şablon oluşturma işlemi toplu olarak excel aktarımı ile yapılabilir. Gantt chart üzerindeki görevlerin başlangıç ve bitişi şablondaki görev süresi ve başlangıç günü üzerinden hesaplanacağı için bu alanları tutarlı bir şekilde doldurulması önemlidir. Eğer tablo üzerinde bir bağımlı görev tanımı yapılırsa görevin başlangıç günü yapılan seçime göre otomatik olarak hesaplanır. Kullanıcı isterse manuel olarak değişiklik yapabilir. Tabloda bir görev sadece birden fazla görev ile ilişkilendirilemez. Kullanıcı kaydet butonuna bastığında uyarılır. Detaylı bağımlılık ilişkisi proje tanımlarken gantt chart üzerinde yapılmalıdır. Kullanıcı formu kaydettiğinde şablon satırları veri tabanına aktarılır.

Proje Tanımlama Süreci: Proje tanımının yapıldığı süreçtir. Yetkili kullanıcı mevcut bir projenin bilgilerini güncelleyebilir ya da yeni bir proje tanımlayabilir. Proje yöneticisi ve açıklaması girilmeden form kaydedilemez. Projeye ait görevler şablonlar üzerinden hızlıca oluşturulabilir. Şablon seçilip Çizelge oluştur butonuna basıldığında gantt chart otomatik olarak dolar. Kullanıcı görevler üzerinde atamaları, başlangıç/bitiş tarihini, ilişkileri değiştirebilir, yeni görev ekleyebilir ya da mevcut görevi silebilir. Kullanıcı görevleri şablondan yükleme işlemini kullanmadan , elle veri girişi yaparak gantt chart üzerinde de tanımlayabilir.

Mevcut bir proje üzerinde güncelleme yapılmak istendiğinde gantt chart üzerinde sadece durumu tamamlanmamış olan görevler listelenir. Yetkili kullanıcı görevler üzerinde atamaları değiştirebilir, yeni görev ekleyebilir ya da mevcut bir görevi çıkartabilir. Ayrıca projenin açıklaması, detaylı bilgisi, durumu ve yöneticisi de güncellenebilecek alanlardandır.

Yetkili işlemlerini tamamlayıp formu ilerlettiğinde iş onay formunda tanımla yöneticiye atanır. Yönetici form üzerinde proje bilgilerini görüntüler; buna göre onayla, iptal ve revize iste aksiyonlarını alabilir. İş onaylandığında proje bilgileri veri tabanına kaydedilir ve yeni tanımlanan bir proje için görev ataması yapılan kullanıcılara bilgi maili gider. Mailde proje takip raporunun linki bulunmaktadır.

Görev Tamamlama Formu: Üzerine görev atanmış kullanıcı görev tamamlama formu üzerinden yaptığı işleri kapatabilir. Kullanıcı açılır pencere üzerinde sadece kendinin yer aldığı projeleri görebilir. Seçim yaptığında tabloda tamamlanmamış görevler listelenir. Kullanıcı görev tamamlamadan göreve ait notlar girerek süreci ilerletebilir. Bu durumda iş kapanmaz ancak girilen açıklamalar raporlara yansır. Kullanıcı tablo üzerinde tamamlandı kutucuğunu işaretlediğinde işe işin başlangıç ve bitiş tarihlerini girmek zorundadır. İlerletilen iş Proje tanımlama sürecinde seçilen Proje yöneticisinin onayına gider. Yönetici işi onaylayabilir ya da revize isteyebilir. Onaylama işlemi yapıldığında görev statüsü tamamlandı olarak güncellenir.

Proje Takip Raporu: Projelerde görev alan kullanıcılar üzerlerine atanan işleri takip etmeleri için hazırlanmış rapor ekranıdır. Kullanıcı görev aldığı proje seçtiğinde kendine ait görevler gantt chart üzerinde ve tabloda listelenir. Kullanıcı filtreleri değiştirerek kendisine atanmamış görevleri de listeleyebilir.

Yeni bir proje tanımlandığında projede görev alan kişilere rapor ekranı link ile iletilir. Kullanıcı linke tıkladığında otomatik olarak yeni tanımlanmış projenin bilgilerini rapor ekranı üzerinde görüntüler.

Proje Yönetim Raporu: Yönetim raporu üzerinde tüm projelere ait bilgiler yer alır. Görevlerin durumları ve kişilerin üzerindeki görev dağılımları listelenir. Ortalama görev süreleri grafiğinde planlanan ve gerçekleşen tarihlere göre bir göreve ait ortalama süreler gösterilir. Tablo üzerinde ise mevcut tüm projelere ait görevler yer almaktadır. Tablo 'Durumlarına Göre Görevler' ve 'Görev Sayıları' grafikleri üzerinden yapılan seçimlere göre otomatik olarak filtrelenebilir. Filtreler ayrıca açılır listeler üzerinden de verilebilir, Filtre Sil butonu ile tüm seçimler temizlenebilir. Gantt chart tabında ise seçilen projeye göre grafik listelenir.

<span id="page-2-0"></span>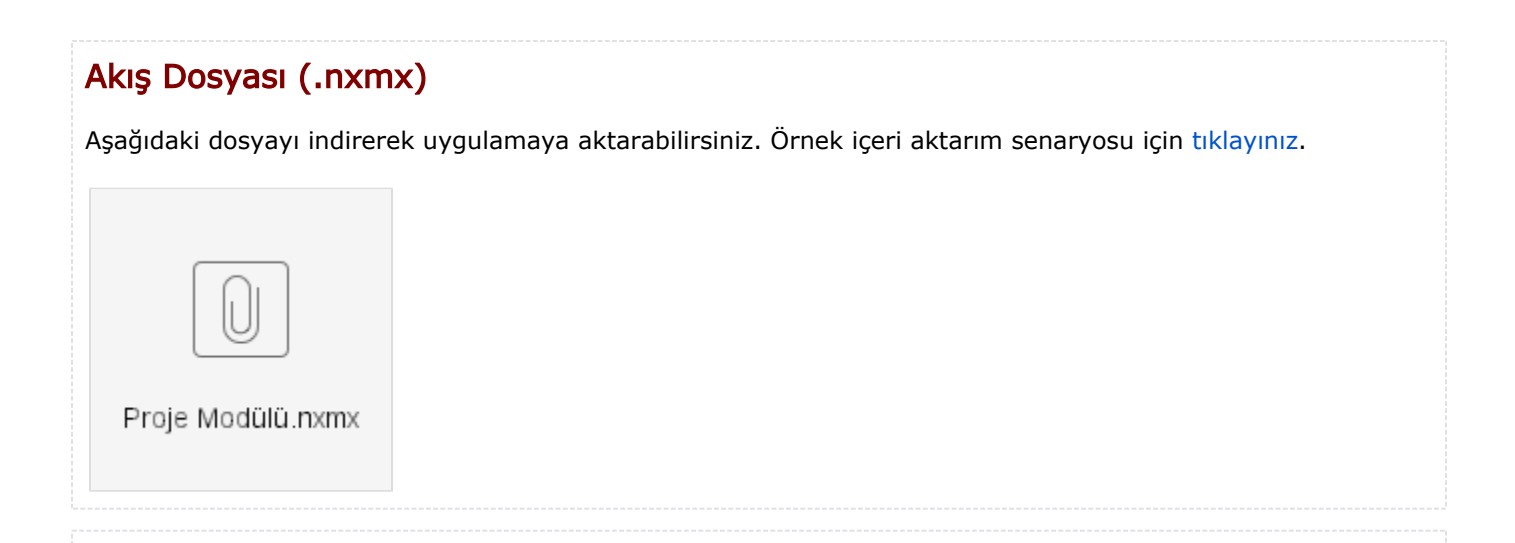

## <span id="page-3-0"></span>Form Şablonu

Proje Tanımlama formu için oluşturulmuş ekran tasarımı aşağıdaki gibidir.

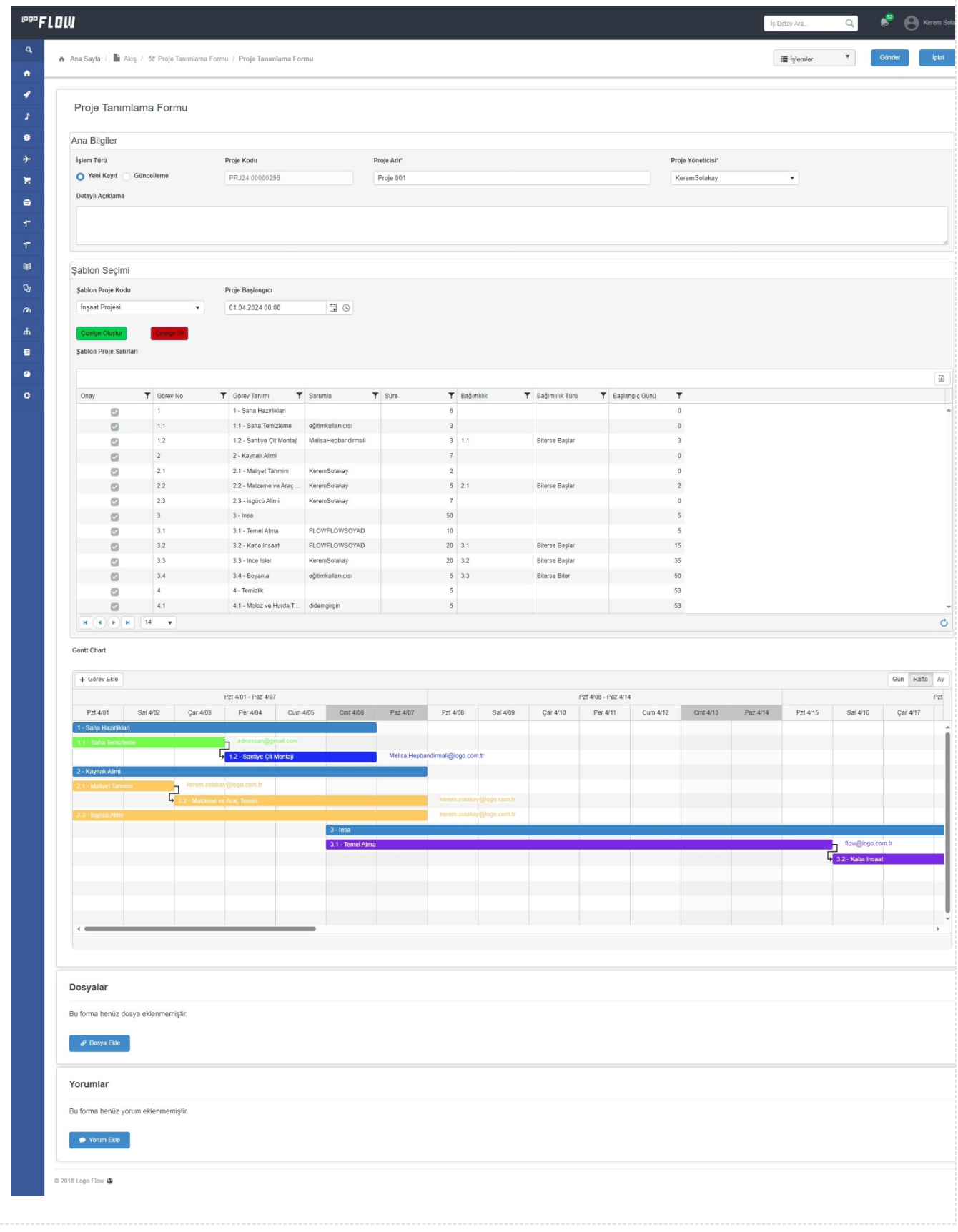

<span id="page-4-0"></span>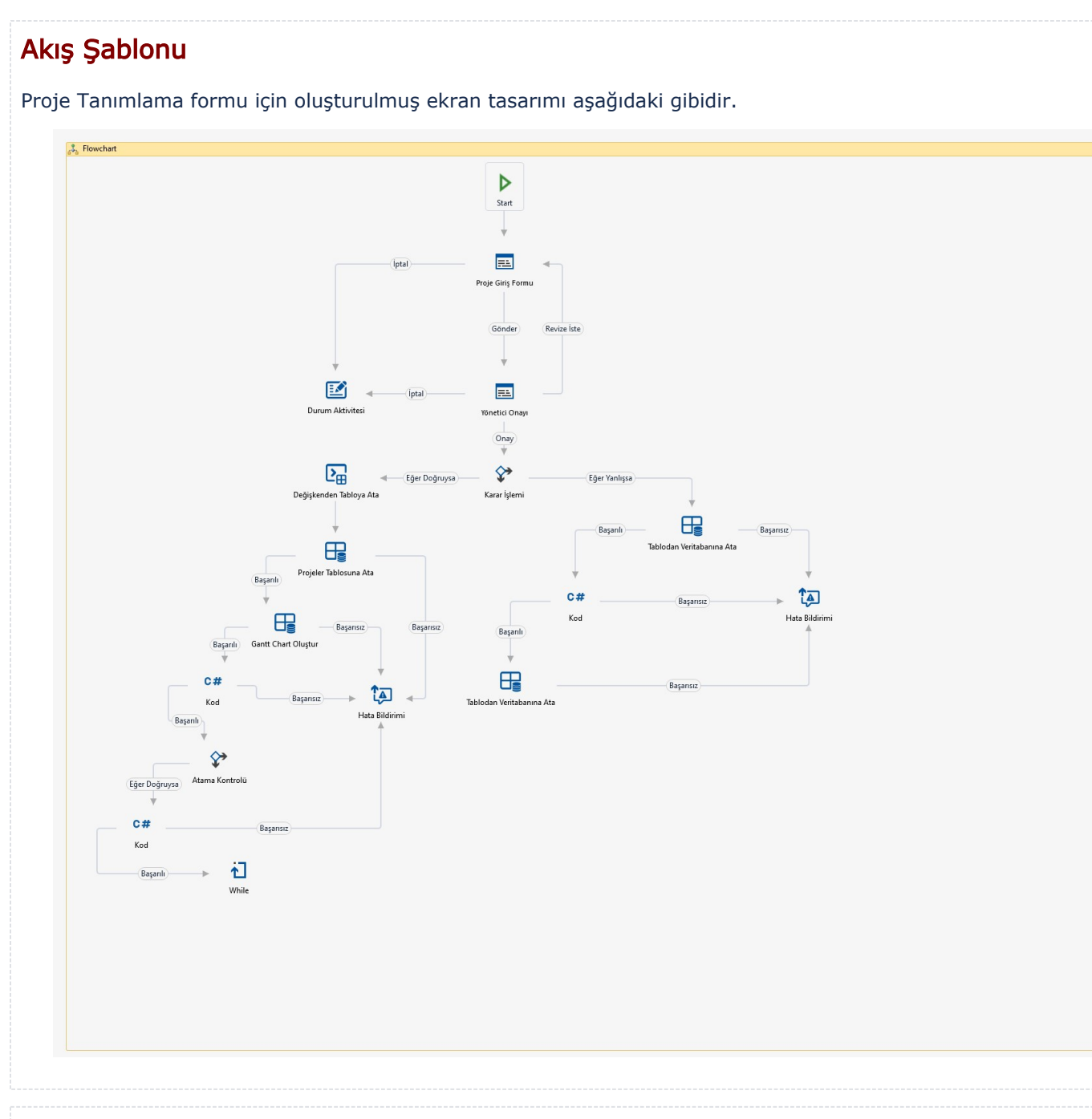

### <span id="page-4-1"></span>Dikkat Edilecek İşlem Adımları

1- Bağımsız Form olan Proje Şablonu Formunun modülde görüntülenebilmesi için yayınlama işlemi gerçekleştirilmelidir. bknz. [Akış Yayınlama](https://docs.logo.com.tr/pages/viewpage.action?pageId=30001937#Ak%C4%B1%C5%9FModlar%C4%B1-Yay%C4%B1nModu)

2- Akışlar 1.88 sürümünde derlenmiştir.